# VISIONS 3000 LINUX 2.52 USERS

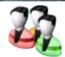

# **Users**

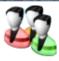

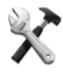

You can view the Users Page via the **setup** dialog.

Any user can access the Users Page.

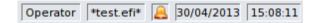

### **Accessing the Users Page**

From the home screen or the main run-screen, in monitor-mode or run-mode, press the setup button, then the "Users" icon.

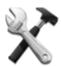

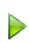

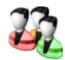

This takes you to the Users Page.

Here you can log-in and change passwords.

### **About Users**

Many functions on the CM8 controller can only be accessed by certain users.

There are three user-levels which determine which functions can be accessed.

- Operator
- Setter
- Supervisor

The highest user-level is "Supervisor"; the lowest is "Operator".

You change user-levels by logging-in at the Users Page.

The current user-level is shown on the status-bar

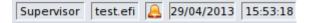

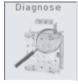

If a screen control or button is "greyed-out", the function is not available. This is usually because the current user-level does not have the privileges to access that function.

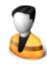

### Log In Setter:

You will be asked for the password to access this user-level.

The "Setter" can access Boost-Mode, **Soft-Start**, Standby-Mode and can edit zone setpoint. Most functions in the **setup dialog** are not available to the "Setter".

When entering a password, use the touch keyboard which appears on-screen.

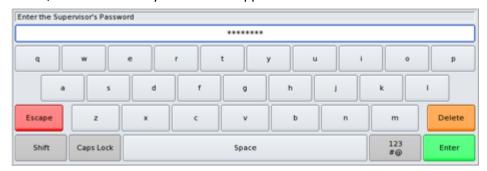

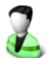

### Log In Supervisor:

You will be asked for the password to access this user-level, since it can access all of the controller's functions.

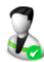

# **Change Passwords:**

The "Setter" can change the password for the "Setter" user-level.

The "Supervisor" can change both the "Setter" and "Supervisor" passwords.

When changing passwords, you will be asked to enter the **current** password first.

If you change the passwords, be sure to make a note of them and keep it somewhere safe.

Contact ITC if you lose your passwords. They are quite easy to reset but it requires a special user-level that is not publicly available.

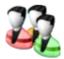

## **Change Default User:**

The "Default User" is the user-level which the controller logs-in automatically when it is turned on, or when the **screensaver** activates. The "Supervisor" can change this setting to make the controller more secure when it is left unattended. Setting the "Default User" to "Operator" is the most secure. When a "Supervisor" or "Setter" leaves the VISIONS 3000 unattended, the VISIONS 3000 will default to the "Operator" user-level once the screensaver activates.

**Note:** it is possible that the screensaver has been disabled in the **setup dialog**.

**International Temperature Control Inc.** 

2415 E. Huron—P.O. Box 805

Au Gres, MI 48703 USA

Tel: (989) 876-8075 Fax: (989) 876-6640

E-Mail: sales@itc-controls.com Internet: www.itc-controls.com

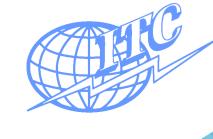